# **ОЦЕНОЧНЫЕ МАТЕРИАЛЫ ПО ДИСЦИПЛИНЕ**

Системное программирование

**Код модуля Модуль** Программные средства проектирования систем связи

**Екатеринбург**

Оценочные материалы составлены автором(ами):

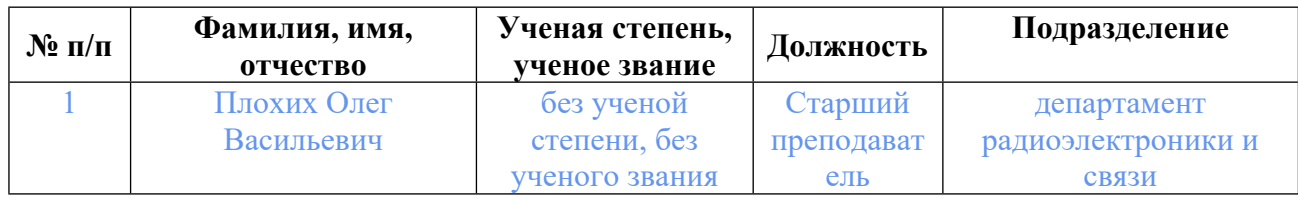

# **Согласовано:**

Управление образовательных программ Т.Г. Комарова

### **Авторы:**

• **Плохих Олег Васильевич, Старший преподаватель, Департамент радиоэлектроники и связи**

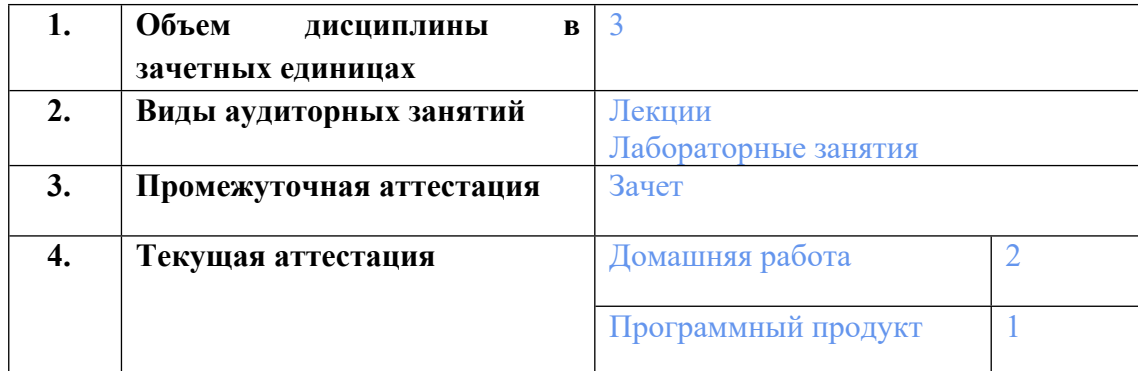

## **1. СТРУКТУРА И ОБЪЕМ ДИСЦИПЛИНЫ Системное программирование**

# **2. ПЛАНИРУЕМЫЕ РЕЗУЛЬТАТЫ ОБУЧЕНИЯ (ИНДИКАТОРЫ) ПО ДИСЦИПЛИНЕ МОДУЛЯ Системное программирование**

Индикатор – это признак / сигнал/ маркер, который показывает, на каком уровне обучающийся должен освоить результаты обучения и их предъявление должно подтвердить факт освоения предметного содержания данной дисциплины, указанного в табл. 1.3 РПМ-РПД.

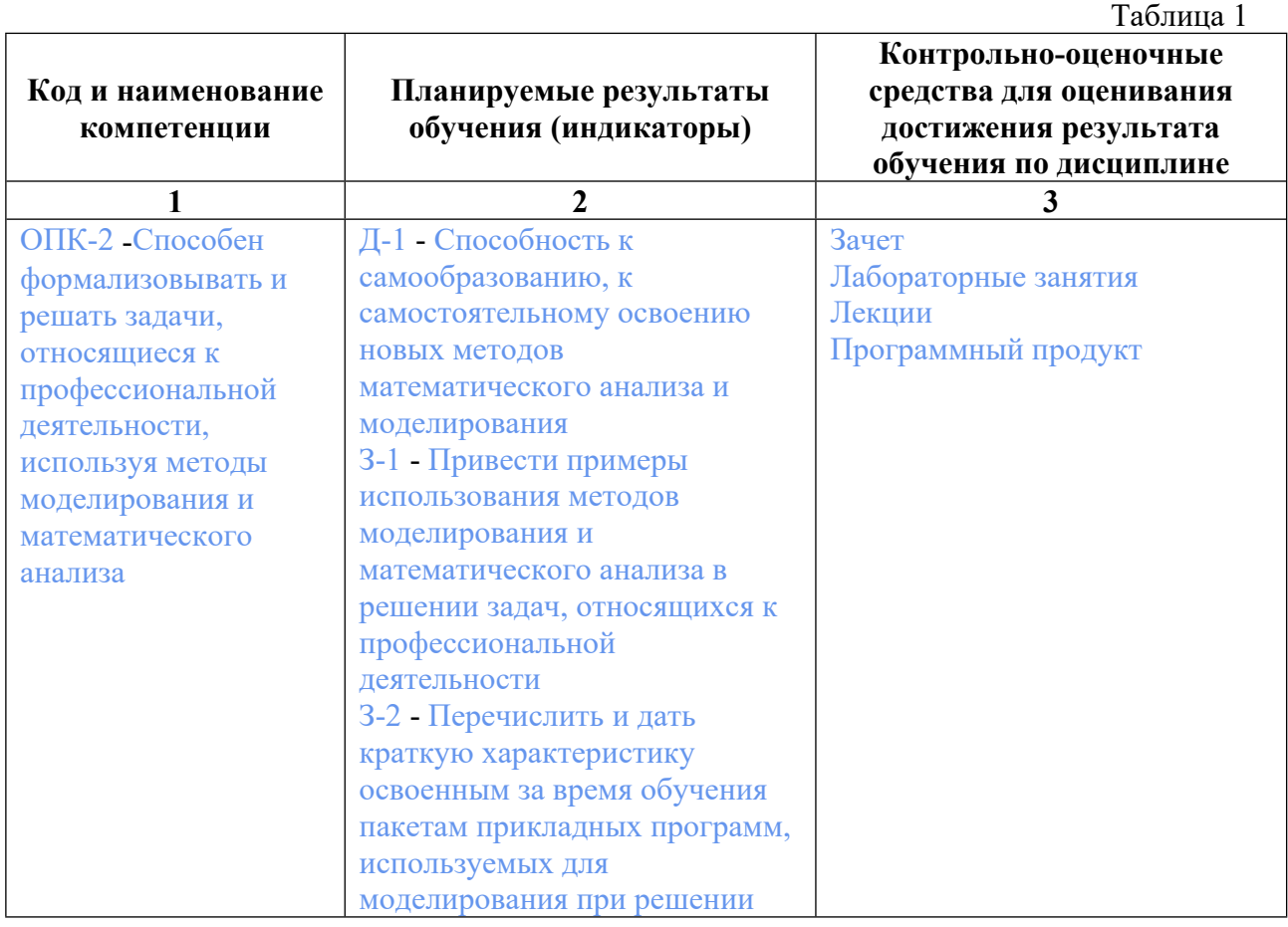

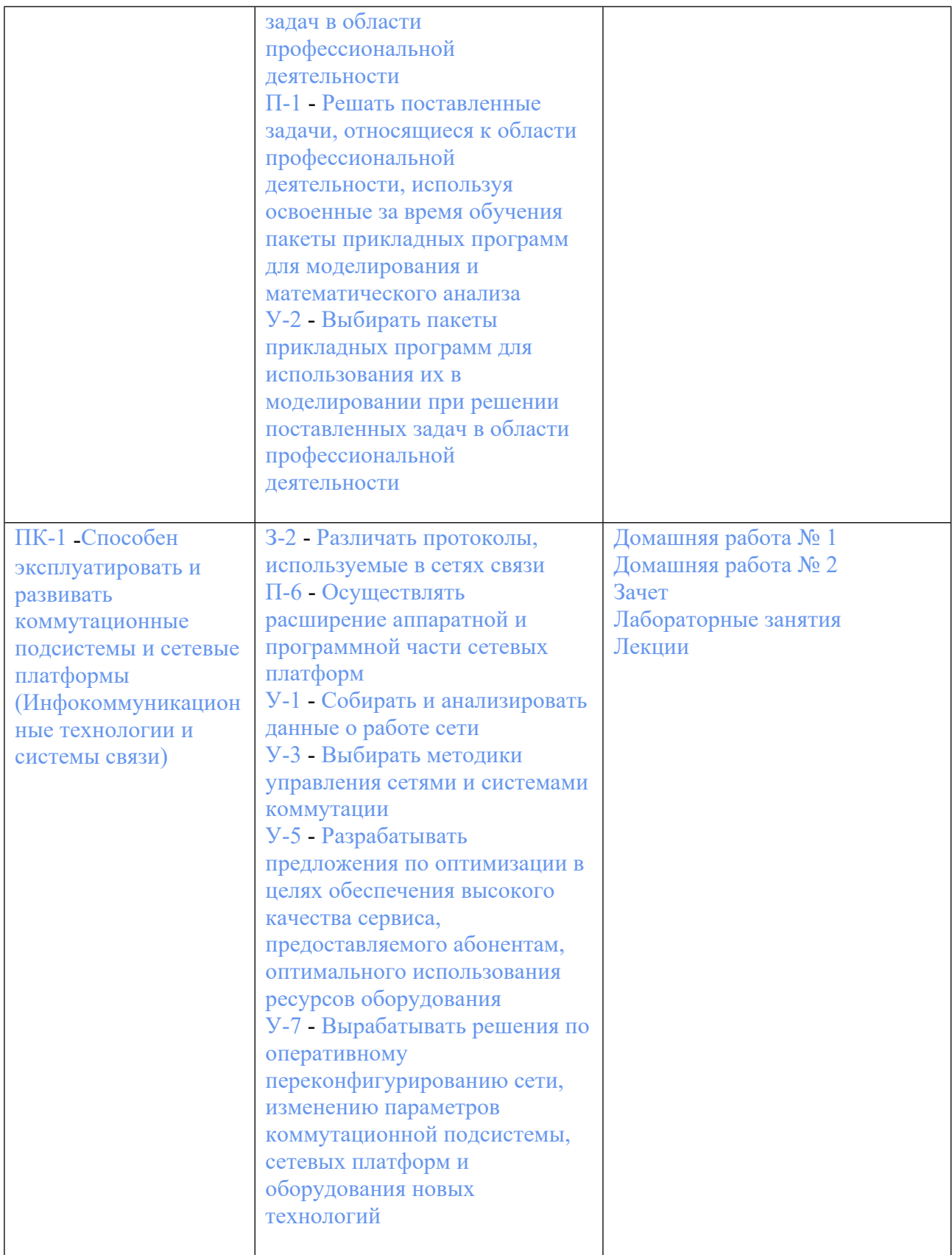

**3. ПРОЦЕДУРЫ КОНТРОЛЯ И ОЦЕНИВАНИЯ РЕЗУЛЬТАТОВ ОБУЧЕНИЯ В РАМКАХ ТЕКУЩЕЙ И ПРОМЕЖУТОЧНОЙ АТТЕСТАЦИИ ПО ДИСЦИПЛИНЕ МОДУЛЯ В БАЛЬНО-РЕЙТИНГОВОЙ СИСТЕМЕ (ТЕХНОЛОГИЧЕСКАЯ КАРТА БРС)**

# **3.1. Процедуры текущей и промежуточной аттестации по дисциплине**

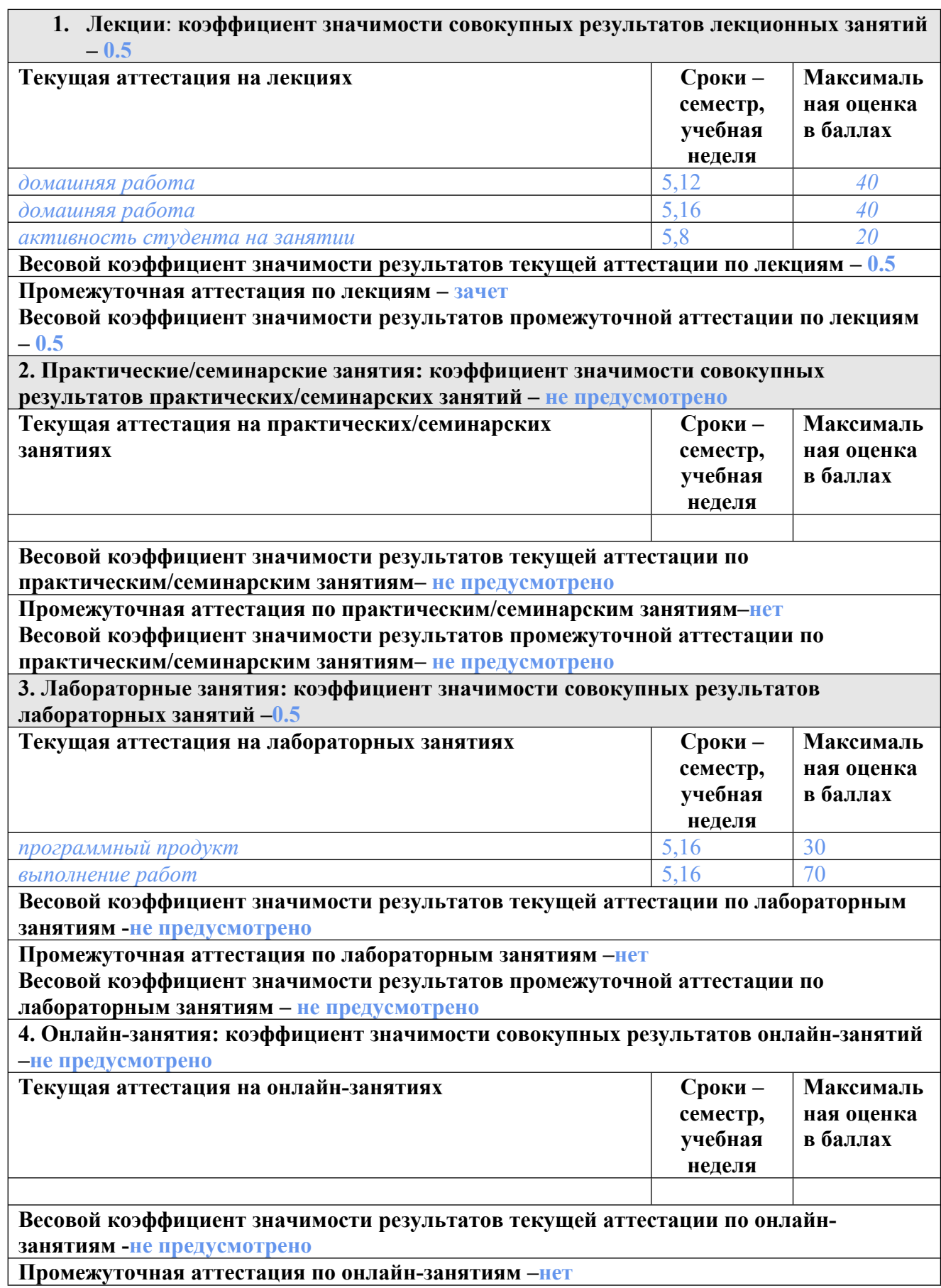

**Весовой коэффициент значимости результатов промежуточной аттестации по онлайнзанятиям – не предусмотрено**

#### **3.2. Процедуры текущей и промежуточной аттестации курсовой работы/проекта**

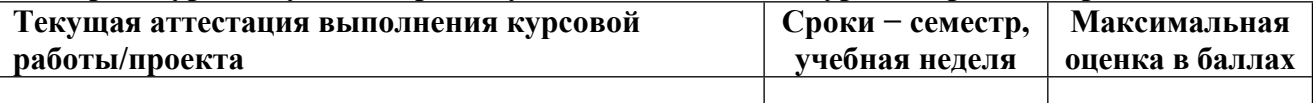

**Весовой коэффициент текущей аттестации выполнения курсовой работы/проекта– не предусмотрено**

**Весовой коэффициент промежуточной аттестации выполнения курсовой работы/проекта– защиты – не предусмотрено**

# **4. КРИТЕРИИ И УРОВНИ ОЦЕНИВАНИЯ РЕЗУЛЬТАТОВ ОБУЧЕНИЯ ПО ДИСЦИПЛИНЕ МОДУЛЯ**

4.1. В рамках БРС применяются утвержденные на кафедре/институте критерии (признаки) оценивания достижений студентов по дисциплине модуля (табл. 4) в рамках контрольнооценочных мероприятий на соответствие указанным в табл.1 результатам обучения (индикаторам).

Таблина 4

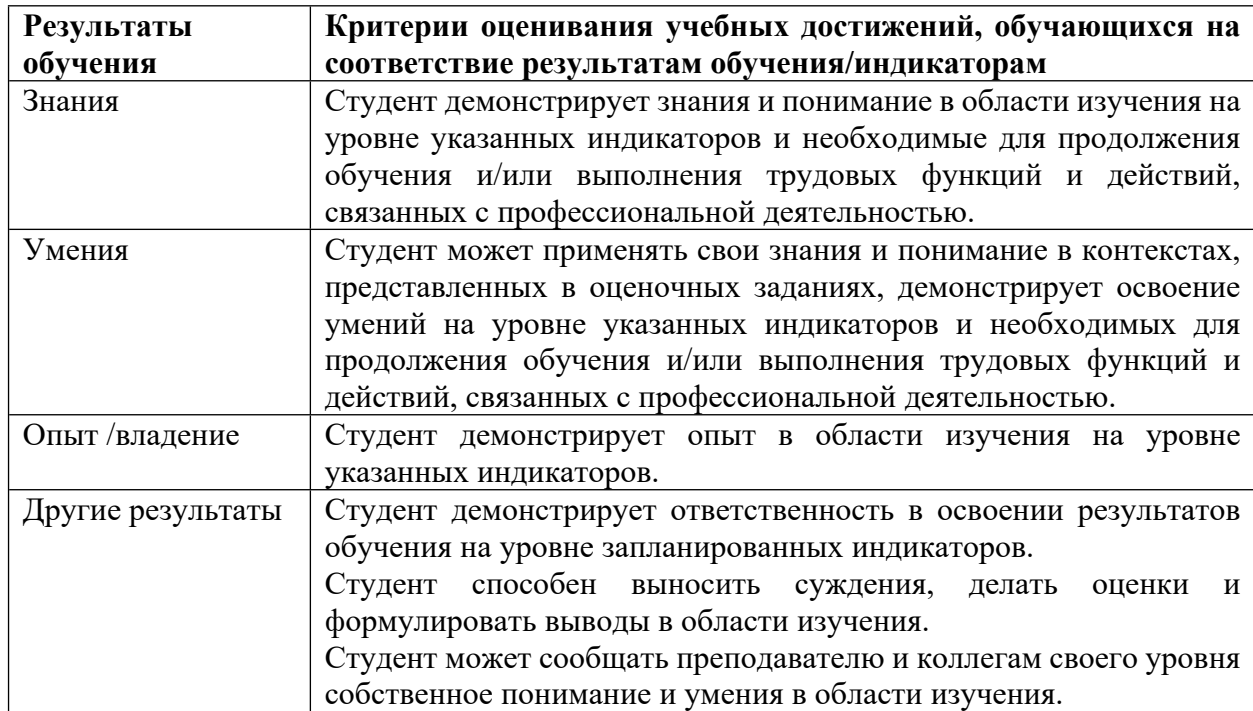

#### **Критерии оценивания учебных достижений обучающихся**

4.2 Для оценивания уровня выполнения критериев (уровня достижений обучающихся при проведении контрольно-оценочных мероприятий по дисциплине модуля) используется универсальная шкала (табл. 5).

Таблица 5

# **Шкала оценивания достижения результатов обучения (индикаторов) по уровням**

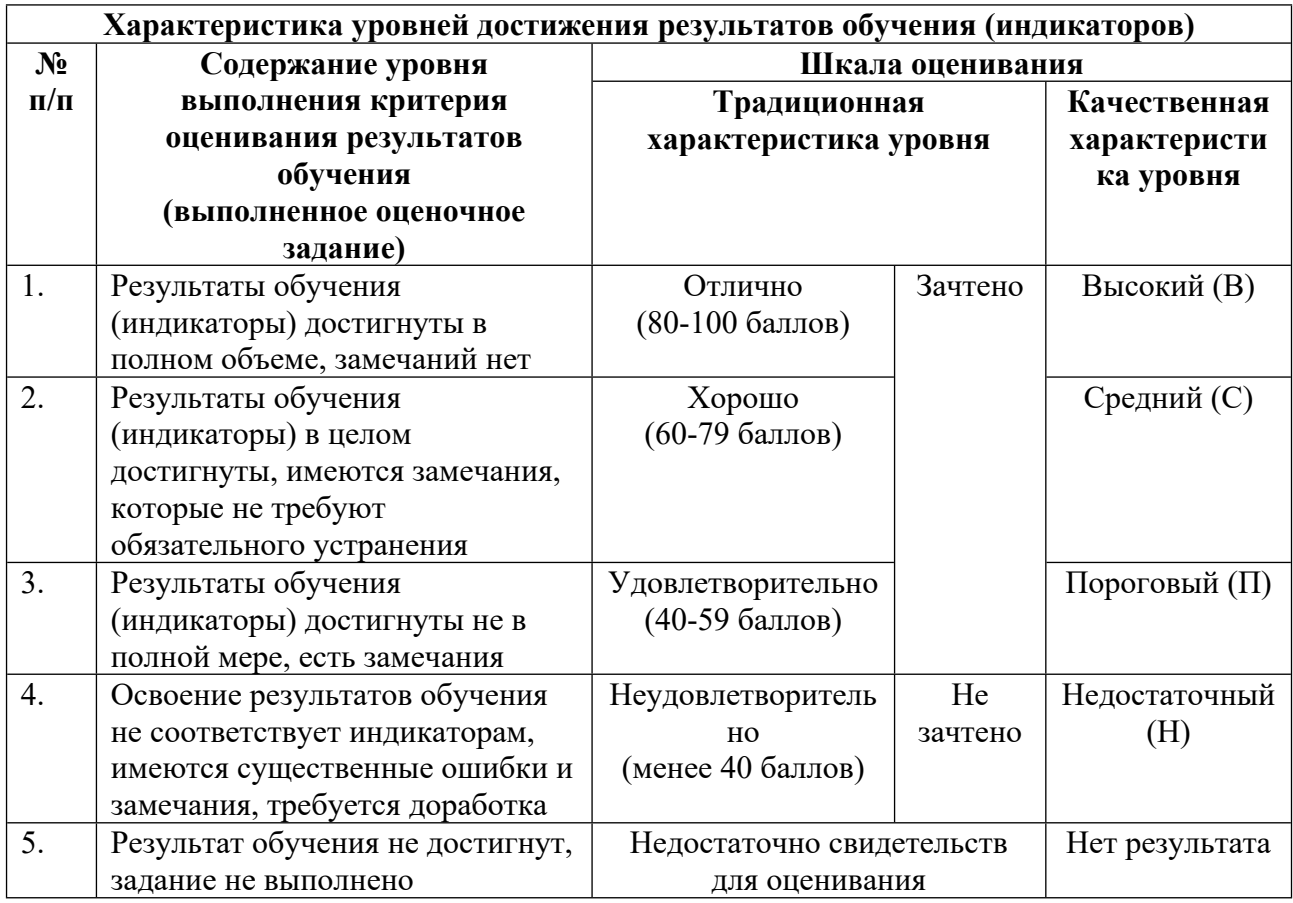

# **5. СОДЕРЖАНИЕ КОНТРОЛЬНО-ОЦЕНОЧНЫХ МЕРОПРИЯТИЙ ПО ДИСЦИПЛИНЕ МОДУЛЯ**

### **5.1. Описание аудиторных контрольно-оценочных мероприятий по дисциплине модуля**

# **5.1.1. Лекции**

Самостоятельное изучение теоретического материала по темам/разделам лекций в соответствии с содержанием дисциплины (п. 1.2. РПД)

#### **5.1.2. Лабораторные занятия**

Примерный перечень тем

- 1. Структура приложения Windows с оконным приложением
- 2. Создание таймерных объектов в Windows
- 3. Синхронизация в многопоточных приложениях
- LMS-платформа − не предусмотрена

# **5.2. Описание внеаудиторных контрольно-оценочных мероприятий и средств текущего контроля по дисциплине модуля**

Разноуровневое (дифференцированное) обучение.

# **Базовый**

#### **5.2.1. Домашняя работа № 1**

Примерный перечень тем

1. Объектно-ориентированное программирование связанных списков

Примерные задания

Во всех заданиях используется связанный список. Элементом списка является следующая структура:

typedef struct snd /\* структура элемента хранения \*/  ${\rm char}[10]$  str; /\* элемент списка, массив символов \*/ struct snd  $n$ ; /\* указатель на элемент хранения \*/ } ListString;

В списке хранится текстовая строка. Строка заканчивается нулем. Длина строки может при необходимости изменяться путем добавления и инициализации новых элементов списка, или удалением элементов списка.

Необходимо написать класс реализующий создание, хранение, модификацию, отображение текстовой строки произвольного размера и дополнительную функцию (согласно индивидуальному заданию) с данной динамической строкой. Написать так же консольную программу, демонстрирующую использование класса для работы с динамическими текстовыми строками.

В составе класса обязательно должны быть определены:

– Конструктор с параметром типа char \*text для инициализации создаваемого списка по нультерминальной текстовой строке, адрес которой передается в text (длина строки не ограничена). Конструктор автоматически создает список и заполняет его символами текста.

– Деструктор, освобождающий в памяти место, выделенное под список.

– Метод, позволяющий переопределить текст списка, т.е. заменить существующий или создать новый список.

– Метод вывода текстовой строки, хранящейся в списке, на экран (в консоль).

– Метод, возвращающий длину текстовой строки, хранящейся в списке.

– Метод, динамически выделяющий массив типа char и копирующий в него текст списка. Возвращает указатель на массив.

– Метод, реализующий функцию, указанную в индивидуальном задании.

LMS-платформа − не предусмотрена

### **5.2.2. Домашняя работа № 2**

Примерный перечень тем

1. Изучение структуры диалогового приложения. Работа с огранами управления на диалоговой панели. Сообщения ОС.

Примерные задания

Задание выполняется по видео-уроку. В ходе работы студентам нужно выполнить следующие действия:

- создать и изучить структуру проекта диалогового приложения на основе библиотеки классов MFC

- добавить в ресурсах проекта органы управления на диалоговую панель (кнопки, окна ввода и редактирования текста, "движок")

- реализовать программное управление добавленными объектами, используя разные способы доступа

LMS-платформа − не предусмотрена

#### **5.2.3. Программный продукт**

Примерный перечень тем

1. Вывод графической информации в диалоговых приложениях

Примерные задания

1. Вывести средствами интерфейса GDI текст с заданным шрифтом, цветом и ориентацией

2. Нарисовать средствами интерфейса GDI цветной эллипс, прямоугольник.

3. Вывести средствами интерфейса GDI растровое изображение.

4. Выполнить индивидуальный вариант задания, реализующий вывод графической информации.

Примеры индивидуальных заданий:

1. Создать диалоговое окно с прорисованной в нем шахматной доской. На доске прорисовать шахматную фигуру. Координаты фигуры задаются в полях редактирования (Edit Box). После нажатия кнопки фигура выставляется на соответствующую клетку. Цвет фигуры выбираем из палитры с помощью объекта класса CColorDialog.

2. Создать диалоговое окно, отображающее гистограмму частоты появления букв в текстовом файле, имя которого выбирается пользователем с помощью объекта класса CFileDialog. Цвет столбиков гистограммы выбираем из палитры с помощью объекта класса CColorDialog.

3. В диалоговом окне нарисовать круговую диаграмму появления пробелов, гласных, согласных букв и знаков препинания в заданном текстовом файле. Цвета секций разные. Для прорисовки диаграммы использовать метод Pie класса CDC.

#### LMS-платформа − не предусмотрена

### **5.3. Описание контрольно-оценочных мероприятий промежуточного контроля по дисциплине модуля**

#### **5.3.1. Зачет**

Список примерных вопросов

- 1. Что такое операционная система?
- 2. Место операционной системы в структуре программного обеспечения.
- 3. Режимы работы процессора. Операционная система как расширенная машина.
- 4. Операционная система в качестве менеджера ресурсов
- 5. История операционных систем. Поколения компьютеров
- 6. История развития ОС, создание графического интерфейса.
- 7. Аппаратное обеспение компьютера
- 8. Многопоточные и многоядерные микропроцессоры
- 9. Память и магнитные диски
- 10. Устройства ввода-вывода
- 11. Регистры устройств. Доступ к регистрам.
- 12. Автоматическое распознавание и конфигурация устройств ВВ
- 13. Программируемый ввод-вывод
- 14. Контроллер прямого доступа к памяти
- 15. Исключения и прерывания
- 16. Сигналы прерываний
- 17. Приоритеты прерываний. Векторы прерываний.
- 18. Типы данных Windows. Библиотека классов MFC
- 19. Виды операционных систем
- 20. Системные вызовы в ОС

LMS-платформа

1. https://exam2.urfu.ru/course/view.php?id=295

## **5.4 Содержание контрольно-оценочных мероприятий по направлениям воспитательной деятельности**

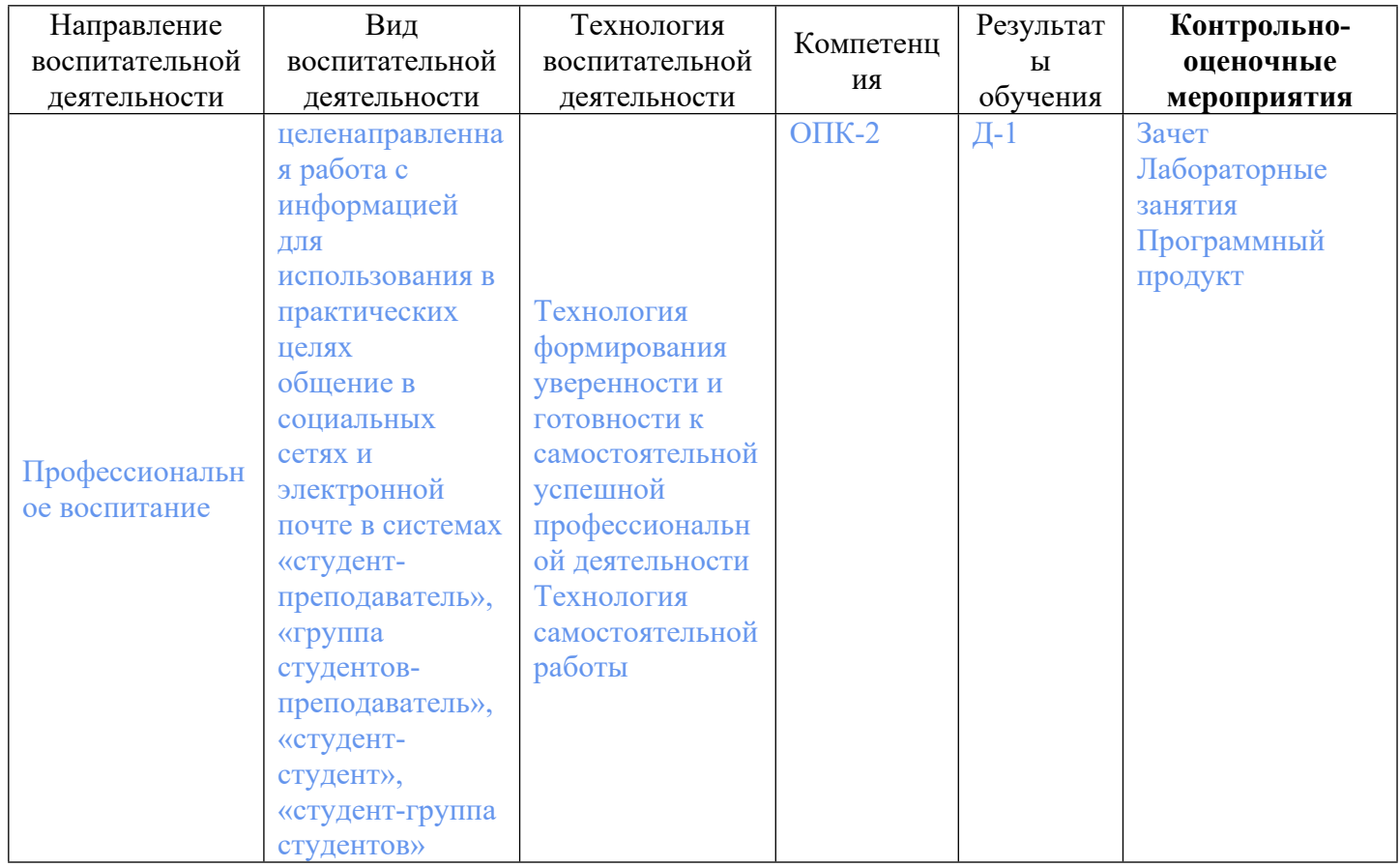